# Kramer Electronics, Ltd.

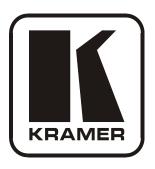

# **USER MANUAL**

**Model:** 

910

Digital Audio Preamplifier

### Contents

# **Contents**

| 1              | Introduction                                                            | 1        |
|----------------|-------------------------------------------------------------------------|----------|
| 2              | Getting Started                                                         | 1        |
| 2.1            | Achieving the Best Performance                                          | 2        |
| 2.2            | Safety Instructions                                                     | 2        |
| 2.3            | Recycling Kramer Products                                               | 2        |
| 2.4            | Quick Start                                                             | 3        |
| 3              | Overview                                                                | 4        |
| 4              | Your 910 Digital Audio Preamplifier                                     | 4        |
| 5              | Installing the 910 in a Rack                                            | 8        |
| 6              | Connecting the 910 Digital Audio Preamplifier                           | 9        |
| 6.1            | Connecting the RS-232 Port                                              | 10       |
| 6.2            | Connecting the ETHERNET Port                                            | 10       |
| 6.2.1          | Connecting the ETHERNET Port Directly to a PC (Crossover Cable)         | 11       |
| 6.2.2          | Connecting the ETHERNET Port via a Network Hub (Straight Through Cable) |          |
| 6.2.3          | Configuring the Ethernet Port                                           | 12       |
| 6.3            | Connecting via USB                                                      | 14       |
| 6.4            | Connecting a Microphone to the XLR Input                                | 14       |
| 7              | Operating the 910 Digital Audio Preamplifier                            | 15       |
| 7.1            | Using the Front Panel Buttons                                           | 15       |
| 7.1.1          | Using MIX 15                                                            |          |
| 7.1.2          | Using Loudness                                                          | 15       |
| 7.1.3          | Using Talkover                                                          | 15       |
| 7.1.4<br>7.1.5 | Using Store 15<br>Using Recall 15                                       |          |
| 7.1.3          | Controlling the 910 from the PC                                         | 17       |
| 7.2            | Using the Infrared Remote Controller                                    | 17       |
| 7.3<br>7.4     | Updating the 910 Firmware                                               | 17       |
|                | •                                                                       |          |
| 8              | Technical Specifications                                                | 18       |
| 9              | Protocol 3000 Syntax                                                    | 19       |
| 9.1            | Host Message Format                                                     | 19       |
| 9.1.1          | Simple Command                                                          | 19       |
| 9.1.2<br>9.2   | Command String Device Message Format                                    | 19<br>19 |
| 9.2.1          | Device Message Format  Device Long Response                             | 19       |
|                |                                                                         |          |
| 10 1           | 910 Commands in Protocol 3000                                           | 20       |
| 10.1           | Help Commands                                                           | 20       |
| 10.2           | Device Initiated Messages                                               | 20       |
| 10.3           | Result and Error Codes                                                  | 20       |

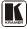

#### Contents

| 10.4    | Basic Routing Commands                                                     | 21       |
|---------|----------------------------------------------------------------------------|----------|
| 10.5    | Preset Commands                                                            | 21       |
| 10.6    | Audio Parameter Commands                                                   | 22       |
| 10.7    | Identification Commands                                                    | 23       |
| 10.8    | Network Setting Commands                                                   | 23       |
| 10.9    | Machine Information Commands                                               | 24       |
| 10.10   | Command Terms                                                              | 24       |
| 10.11   | Entering Commands                                                          | 25       |
| 10.12   | Command Forms                                                              | 25       |
| 10.13   | Command Chaining                                                           | 25       |
| 10.14   | Maximum String Length                                                      | 26       |
| 10.15   | Backward Support                                                           | 26       |
| Figui   | res                                                                        |          |
| Figure  | 1: 910 Digital Audio Preamplifier                                          | 5        |
| Figure  | 2: Connecting the 910 Digital Audio Preamplifier                           | 10       |
| _       | 3: Local Area Connection Properties Window                                 | 11       |
| _       | 4: Internet Protocol (TCP/IP) Properties Window                            | 12       |
|         | 5: Connect Screen                                                          | 13<br>14 |
|         | 6: Device Properties Screen<br>7: Connecting a Microphone to the XLR Input | 14       |
| _       | 8: 910 Control Application Screen                                          | 17       |
| Table   | es es es es es es es es es es es es es e                                   |          |
|         | : 910 Digital Audio Preamplifier Functions                                 | 6        |
|         | 2: 910 Front Panel Button Functions                                        | 16       |
| Table 3 | 3: 910 Technical Specifications                                            | 18       |

#### 1 Introduction

Welcome to Kramer Electronics! Since 1981, Kramer Electronics has been providing a world of unique, creative, and affordable solutions to the vast range of problems that confront the video, audio, presentation, and broadcasting professional on a daily basis. In recent years, we have redesigned and upgraded most of our line, making the best even better! Our 1,000-plus different models now appear in 11 groups that are clearly defined by function.

Thank you for purchasing the Kramer **910** *Digital Audio Preamplifier*, which is ideal for:

- Professional audio applications
- Sound studios
- Boardrooms and classrooms
- Training applications

Each package includes the following items:

- The 910 Digital Audio Preamplifier
- Power cord
- RC-IR2 remote control transmitter
- Windows®-based Kramer control software
- This user manual

# 2 Getting Started

We recommend that you:

- Unpack the equipment carefully and save the original box and packaging materials for possible future shipment
- Review the contents of this user manual

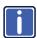

Go to <a href="http://www.kramerelectronics.com">http://www.kramerelectronics.com</a> to check for up-to-date user manuals, application programs, and to check if firmware upgrades are available (where appropriate).

<sup>1</sup> GROUP 1: Distribution Amplifiers; GROUP 2: Switchers and Routers; GROUP 3: Control Systems; GROUP 4: Format/Standards Converters; GROUP 5: Range Extenders and Repeaters; GROUP 6: Specialty AV Products; GROUP 7: Scan Converters and Scalers; GROUP 8: Cables and Connectors; GROUP 9: Room Connectivity; GROUP 10: Accessories and Rack Adapters; GROUP 11: Sierra Products

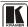

1

### 2.1 Achieving the Best Performance

To achieve the best performance:

- Use only good quality connection cables (we recommend Kramer high-performance, high-resolution cables) to avoid interference, deterioration in signal quality due to poor matching, and elevated noise levels (often associated with low quality cables)
- Do not secure the cables in tight bundles or roll the slack into tight coils
- Avoid interference from neighboring electrical appliances that may adversely influence signal quality
- Position your Kramer 910 away from moisture, excessive sunlight and dust

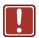

This equipment is to be used only inside a building. It may be connected only to other equipment that is installed inside a building.

### 2.2 Safety Instructions

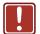

**Caution:** No operator serviceable parts inside the unit

Warning: Use only the Kramer Electronics input power wall

adapter that is provided with the unit.

Warning: Disconnect the power and unplug the unit from the wall

before installing

# 2.3 Recycling Kramer Products

The Waste Electrical and Electronic Equipment (WEEE) Directive 2002/96/EC aims to reduce the amount of WEEE sent for disposal to landfill or incineration by requiring it to be collected and recycled. To comply with the WEEE Directive, Kramer Electronics has made arrangements with the European Advanced Recycling Network (EARN) and will cover any costs of treatment, recycling and recovery of waste Kramer Electronics branded equipment on arrival at the EARN facility. For details of Kramer's recycling arrangements in your particular country go to our recycling pages at

http://www.kramerelectronics.com/support/recycling/.

#### 2.4 Quick Start

This quick start chart summarizes the basic setup and operation steps.

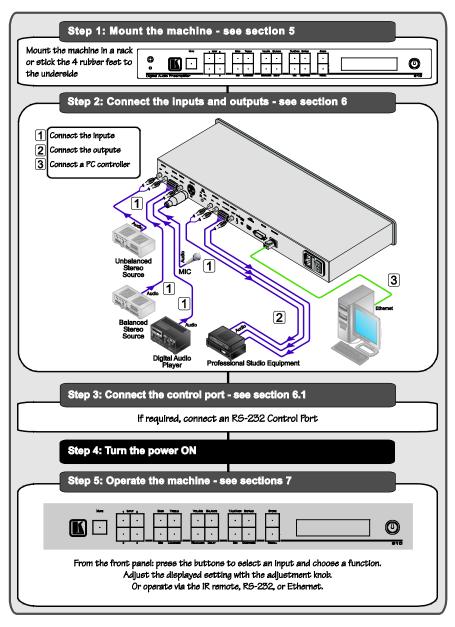

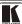

#### 3 Overview

The **910** is a high-performance stereo audio preamplifier. It accepts balanced and unbalanced stereo audio, S/PDIF digital audio, and microphone inputs, processes the signals, and outputs them to balanced, unbalanced and S/PDIF outputs.

The **910** has the following features:

- Grouped audio controls: volume, balance, bass, mid, treble, loudness, equalizer, delay, mute, expand and compress
- Selectable condenser or dynamic mic input with talk over, mix and override controls
- A 24-character by 2-line LCD display
- Memory locations that store up to 4 presets to be recalled and executed when needed
- A USB port for software upgrades
- Flexible control options including the front panel, RS-232 (with Windows®-based control software included), Ethernet and IR
- Standard 19" rack mount size of 1U with rack "ears" included

To achieve the best performance:

- Use only good quality connection cables¹ to avoid interference, deterioration in signal quality due to poor matching, and elevated noise levels (often associated with low quality cables).
- Avoid interference from neighboring electrical appliances that may adversely influence signal quality and position your Kramer 910 away from moisture, excessive sunlight and dust

# 4 Your 910 Digital Audio Preamplifier

Figure 1 and Table 1 define the unit.

<sup>1</sup> Available from Kramer Electronics on our Web site at <a href="http://www.kramerelectronics.com">http://www.kramerelectronics.com</a>

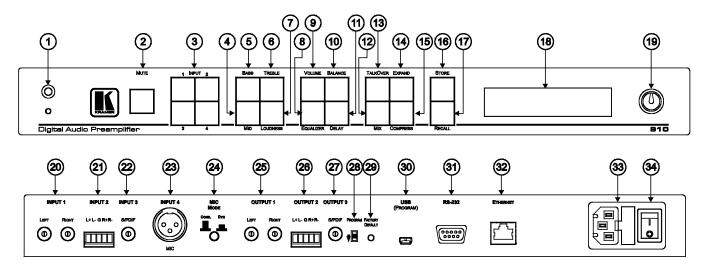

Figure 1: 910 Digital Audio Preamplifier

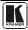

Table 1: 910 Digital Audio Preamplifier Functions

| #  | Feature                                  | Function                                                                                                    |  |
|----|------------------------------------------|----------------------------------------------------------------------------------------------------|--|
| 1  | IR Receiver                              | The red LED illuminates when receiving signals from the infrared                                                                                                    |  |
|    |                                          | remote control transmitter                                                                                                    |  |
| 2  | MUTE Button                              | Press to toggle between turning off (muting) and turning on the audio output                                                                                                    |  |
| 3  | INPUT Selector Buttons                   | Press a button to select an input (1 to 4)                                                                                                    |  |
| 4  | MID Button                               | Press to adjust midrange frequencies on the selected input                                                                                                    |  |
| 5  | BASS Button                              | Press to adjust low frequencies on the selected input                                                                                                    |  |
| 6  | TREBLE Button                            | Press to adjust high frequencies on the selected input                                                                                                    |  |
| 7  | LOUDNESS Button                          | Press to toggle loudness on the selected input                                                                                                    |  |
| 8  | EQUALIZER Button                         | Press to adjust 7 different frequency bands on the selected input; each press advances to the next band                                                                           |  |
| 9  | VOLUME Button                            | Press to adjust the output volume; to adjust the input volume press VOLUME and STORE together                                                                                     |  |
| 10 | BALANCE Button                           | Press to change the relative volume between the left and right channels on the selected input                                                                                     |  |
| 11 | DELAY Button                             | Press to adjust the delay in milliseconds on the output                                                                                                    |  |
| 12 | MIX Button                               | Press to choose multiple inputs                                                                                                    |  |
| 13 | TALKOVER Button                          | Press to allow the microphone to interrupt the selected input, the background audio fades out when the microphone is loud enough and fades in when the microphone is silent again |  |
| 14 | EXPAND Button                            | Press to increase the dynamic range of the output                                                                                                    |  |
| 15 | COMPRESS Button                          | Press to decrease the dynamic range of the output                                                                                                    |  |
| 16 | STORE Button                             | Press to save the device settings; use the adjustment knob or the input buttons to select the preset number                                                                       |  |
| 17 | RECALL Button                            | Press to bring back a stored preset, use the adjustment knob or the input buttons to select the preset number                                                                     |  |
| 18 | DISPLAY                                  | 2 line, 24 character LCD display                                                                                                    |  |
| 19 | Adjustment Knob                          | Turn to adjust the value of the selected function                                                                                                    |  |
| 20 | INPUT 1 (LEFT, RIGHT) RCA<br>Connectors  | Connect to an unbalanced stereo audio source                                                                                                    |  |
| 21 | INPUT 2 Terminal Block<br>Connector      | Connect to a balanced stereo audio source                                                                                                    |  |
| 22 | INPUT 3 S/PDIF RCA<br>Connector          | Connect to a digital audio source                                                                                                    |  |
| 23 | INPUT 4 MIC XLR Connector                | Connect to a microphone. The XLR connector provides 15V phantom power when the MIC switch is set for a condenser microphone                                                       |  |
| 24 | MIC MODE (DYN/COND.) Pushbutton          | Press IN for dynamic mic, set OUT for condenser mic                                                                                                    |  |
| 25 | OUTPUT 1 (LEFT, RIGHT)<br>RCA Connectors | Connect to an unbalanced stereo audio acceptor (power amplifier)                                                                                                    |  |
| 26 | OUTPUT 2 Terminal Block<br>Connector     | Connect to an balanced stereo audio acceptor (power amplifier)                                                                                                    |  |
| 27 | OUTPUT 3 S/PDIF RCA<br>Connector         | Connect to a digital audio acceptor (digital power amplifier)                                                                                                    |  |
| 28 | PROGRAM Switch                           | Slide down to upgrade the device firmware (see section 7.4); slide up for normal operation                                                                                        |  |

# Your 910 Digital Audio Preamplifier

| #  | Feature                     | Function                                                                                                  |
|----|-----------------------------|----------------------------------------------------------------------------------------------------|
| 29 | FACTORY DEFAULT Button      | Press to revert to the default settings, including all the configured buttons                             |
| 30 | USB (PROGRAM) Connector     | Connect to the PC using a USB cable for remote control                                                    |
| 31 | RS-232 9-pin D-sub (F) Port | Connect to the RS-232 connector on the AV equipment or a PC or other serial controller for remote control |
| 32 | ETHERNET RJ-45 Connector    | Connects to the PC or other serial controller through computer networking LAN for remote control          |
| 33 | Power Connector with Fuse   | AC connector enabling power supply to the 910                                                             |
| 34 | Power Switch                | Illuminated switch for turning the unit on and off                                                        |

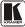

### 5 Installing the 910 in a Rack

This section describes how to install the **910** in a rack.

**Before installing in a rack**, be sure that the environment is within the recommended range:

|   | OPERATING TEMPERATURE: | 0° to +40°C (32° to 104°F)    |
|---|------------------------|-------------------------------|
|   | STORAGE TEMPERATURE:   | -40° to +70°C (-40° to 158°F) |
| Ī | HUMIDITY:              | 10% to 90% RHL non-condensing |

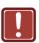

#### **CAUTION!**

When installing on a 19" rack, avoid hazards by taking care that:

- It is located within the recommended environmental conditions, as the operating ambient temperature of a closed or multi unit rack assembly may exceed the room ambient temperature.
- 2. Once rack mounted, enough air will still flow around the machine.
- **3**. The machine is placed straight in the correct horizontal position.
- 4. You do not overload the circuit(s). When connecting the machine to the supply circuit, overloading the circuits might have a detrimental effect on overcurrent protection and supply wiring. Refer to the appropriate nameplate ratings for information. For example, for fuse replacement, see the value printed on the product label.
- 5. The machine is earthed (grounded) in a reliable way and is connected only to an electricity socket with grounding. Pay particular attention to situations where electricity is supplied indirectly (when the power cord is not plugged directly into the socket in the wall), for example, when using an extension cable or a power strip, and that you use only the power cord that is supplied with the machine.

#### To rack-mount a machine:

1. Attach both ear brackets to the machine. To do so, remove the screws from each side of the machine (3 on each side), and replace those screws through the ear brackets.

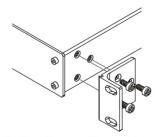

- Place the ears of the machine against the rack rails, and insert the proper screws (not provided) through each of the four holes in the rack ears.
- Note:
- In some models, the front panel may feature built-in rack ears
- Detachable rack ears can be removed for desktop use
- Always mount the machine in the rack before you attach any cables or connect the machine to the power
- If you are using a Kramer rack adapter kit (for a machine that is not 19"), see the Rack Adapters user manual for installation instructions available from our Web site

# 6 Connecting the 910 Digital Audio Preamplifier

To connect the **910** as illustrated in the example in Figure  $2^1$ :

- 1. Connect the inputs:
  - Connect an unbalanced stereo source (for example, a tape recorder) to the left and right INPUT 1 RCA connectors
  - Connect an balanced stereo source (for example, a tape recorder) to the left (L+, L-), right (R+, R-) and ground (G) terminals on the INPUT 2 terminal block connectors
  - Connect a digital audio source (for example, a digital audio player) to the INPUT 3 S/PDIF RCA connector
  - Connect a microphone to the INPUT 4 MIC XLR connector (see <u>Section 6.4</u>). Set the MIC MODE button to Dynamic or Condenser (pressed in)
- 2. Connect the outputs:
  - Connect the left and right OUTPUT 1 RCA connectors to an unbalanced stereo audio acceptor (for example, a power amplifier)
  - Connect left (L+, L-), right (R+, R-) and ground (G) terminals on the OUTPUT 2 terminal block connectors to a balanced stereo audio acceptor (for example, a power amplifier)
  - Connect the OUTPUT 3 S/PDIF connector to a digital audio acceptor (for example, a digital power amplifier)
- 3. To remotely operate the **910**, make any of the following connections:
  - RS-232 9-pin D-sub port to a PC (see Section 6.1)
  - Ethernet RJ-45 connector to a network (see <u>Section 6.2</u>)
  - USB connector to a PC (see <u>Section 6.3</u>)
- 4. Connect the power cord<sup>2</sup> (not shown in Figure 2).

<sup>2</sup> We recommend that you use only the power cord supplied with this device

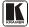

<sup>1</sup> Switch off the power to each device before connecting it to the 910. After connecting the 910, switch on its power and then switch on the power to each device

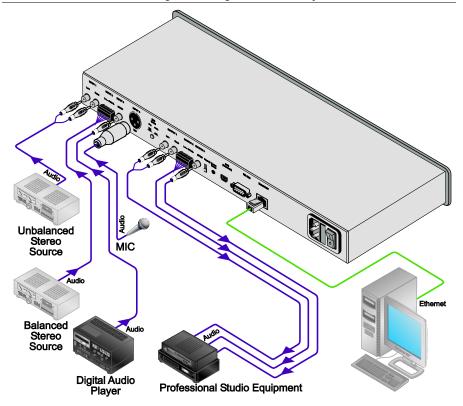

Figure 2: Connecting the 910 Digital Audio Preamplifier

# 6.1 Connecting the RS-232 Port

You can connect to the unit via a straight pin-to-pin RS-232 connection, using for example, a PC.

Connect the RS-232 9-pin D-sub port on the unit via a straight cable (pin 2 to pin 2, Pin 3 to pin 3, and pin 5 to pin 5) to the RS-232 9-pin D-sub port on the PC. Is a shielded cable is used, connect the shield to pin 5.

**Note:** There is no need to connect any other pins.

# 6.2 Connecting the ETHERNET Port

You can use the Ethernet port to control the 910.

• To connect directly to a PC using a crossover cable, see Section 6.2.1

- To connect to a network hub or network router with a straightthrough cable, see <u>Section 6.2.2</u>
- To configure the Ethernet port, see Section 6.2.3

# 6.2.1 Connecting the ETHERNET Port Directly to a PC (Crossover Cable)

You can connect the Ethernet port of the **910** to the Ethernet port on your PC, via a crossover cable with RJ-45 connectors.

This type of connection is recommended for identification of the factory default IP Address of the **910** during the initial configuration

After connecting the Ethernet port, configure your PC as follows:

- 1. Right-click the My Network Places icon on your desktop.
- 2. Select Properties.
- 3. Right-click Local Area Connection Properties.
- Select Properties.
   The Local Area Connection Properties window appears.
- 5. Select the Internet Protocol (TCP/IP) and click the **Properties** Button, (see Figure 3).

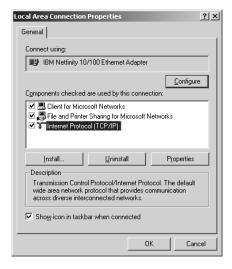

Figure 3: Local Area Connection Properties Window

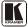

- Select Use the following IP address, and fill in the details, (see <u>Figure 4</u>).
- 7. Click OK.

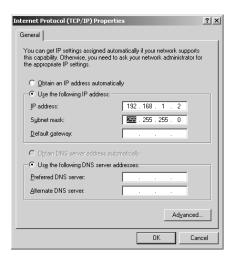

Figure 4: Internet Protocol (TCP/IP) Properties Window

# 6.2.2 Connecting the ETHERNET Port via a Network Hub (Straight Through Cable)

You can connect the Ethernet port of the **910** to the Ethernet port on a network hub or network router, via a straight through cable with RJ-45 connectors.

# 6.2.3 Configuring the Ethernet Port

To configure the Ethernet port, download the P3K configuration software<sup>1</sup>. Extract the file to a folder and create a shortcut on your desktop to the file.

Follow these steps to configure the port:

Double click the desktop icon.
 The Connect screen appears, (see <u>Figure 5</u>).

<sup>1</sup> Available from Kramer Electronics on our Web site at http://www.kramerelectronics.com

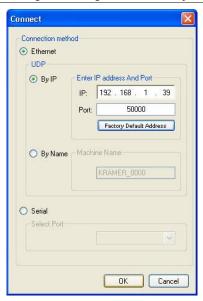

Figure 5: Connect Screen

- Select the method to connect to the Ethernet port of the 910. Select:
  - Ethernet, if you know the IP address number<sup>1</sup> or the machine name. The default name for the machine is KRAMER\_XXXX<sup>2</sup>
  - Serial, if you are connected via a serial port
- 3. Click OK.

The Device Properties window appears, (see Figure 6).

<sup>2</sup> The four digits are the last four digits of the machine's serial number

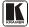

13

<sup>1</sup> The default IP address is 192.168.1.39

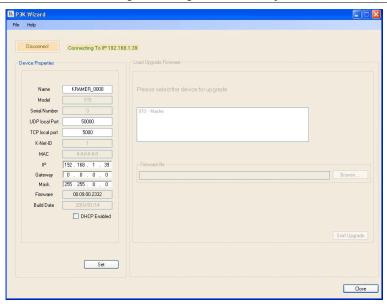

Figure 6: Device Properties Screen

4. If required, make changes and press Set. If not, click Close.

# 6.3 Connecting via USB

To connect the **910** via the USB port, you must plug the USB cable into the PC and install the Kramer USB driver downloaded from our Web site at <a href="http://www.kramerelectronics.com">http://www.kramerelectronics.com</a>.

# 6.4 Connecting a Microphone to the XLR Input

Connect a microphone to the XLR input as illustrated in <u>Figure 7</u>.

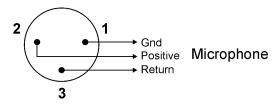

Figure 7: Connecting a Microphone to the XLR Input

**Note**: The XLR connector provides 15V phantom power when the MIC switch is set for a condenser microphone.

# 7 Operating the 910 Digital Audio Preamplifier

You can operate your 910 using:

- The front panel buttons, (see <u>Section 7.1</u>)
- Serial commands via the RS-232/USB/Ethernet ports transmitted by a touch screen system, PC, or other serial controller, (see Section 7.2)
- RC-IR2 Infrared remote control transmitter, (see Section 7.3)

### 7.1 Using the Front Panel Buttons

The **910** is operated from its front panel buttons as follows (for an explanation of the front panel button functions see <u>Table 2</u>):

- 1. Select an input from 1 to 4 by pressing its INPUT button. The selected input appears in the display.
- 2. Select a function by pressing its appropriate button. The selected input and function appear in the display.
- 3. Adjust the function using the adjustment knob.

#### 7.1.1 Using MIX

To mix multiple inputs (any or all) press the MIX button and press any INPUT desired. Each selected input lights.

# 7.1.2 Using Loudness

Pressing LOUDNESS activates and deactivates the loudness function.

# 7.1.3 Using Talkover

To use the talkover function, press TALKOVER. The microphone on INPUT 4 activates. The audio fades out when the microphone input is loud enough and fades back in when the microphone is silent for approximately 1.5 seconds.

# 7.1.4 Using Store

Up to four current settings can be stored in four presets. To store a preset: press STORE, it flashes. Choose a preset location by turning the adjustment knob or pressing an INPUT button. Press STORE again to save the preset.

# 7.1.5 Using Recall

To recall any of the four presets: press RECALL, it flashes. Choose a preset location by turning the adjustment knob or pressing an INPUT button. Press RECALL to activate the preset.

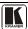

# Operating the 910 Digital Audio Preamplifier

Table 2: 910 Front Panel Button Functions

| Button Display |      | Function     | Meaning/Range         | Notes                                                                              |  |
|----------------|------|--------------|-----------------------|------------------------------------------------------------------------------------|--|
| MUTE           |      | Mute         |                       | When pressed, stops all output                                                     |  |
|                |      | INPUT 1      | Unbalanced stereo     |                                                                                    |  |
| 1              | 2    | INPUT 2      | Balanced stereo       | Only one input lights when selected,                                               |  |
| 3              | 4    | INPUT 3      | S/PDIF digital stereo | multiple buttons light when MIX pressed                                            |  |
|                |      | INPUT 4      | Microphone            |                                                                                    |  |
|                |      | Bass         | -40 to +40            | Adjusts low-level tones                                                            |  |
| BASS           | TREB | Treble       | -40 to +40            | Adjusts high-level tones                                                           |  |
| MID            | LDNS | Mid          | -40 to +40            | Adjusts mid-level tones                                                            |  |
| L              |      | Loudness     | -40 to +40            | Toggles loudness on and off                                                        |  |
|                |      | Volume       | -100 to +24           | Adjusts output volume                                                              |  |
| VOL            | BAL  | Balance      | -24 to +24            | Adjusts right and left volume                                                      |  |
| EQ             | DLY  | Equalization | -40 to +40 each band  | Equalizes 7 bands from low to high frequency; each press advances to the next band |  |
|                |      | Delay        | 0 to 60               | Delay in milliseconds to avoid feedback from the microphone                        |  |
|                |      | Talkover     |                       | Activates INPUT 4 (mic) and lowers all other inputs to the background              |  |
| TR             | EXPD | Expand       |                       | Increases the dynamic range of the output by a fixed ratio                         |  |
| MIX            | CMPS | Mix          |                       | Allows multiple inputs                                                             |  |
|                |      | Compress     |                       | Decreases the dynamic range of the output by a fixed ratio                         |  |
|                |      | Store        |                       | Stores four presets: press STORE, adjust for preset number, press STORE            |  |
| s              | вто  | Recall       |                       | Recalls four presets: press RECALL, adjust for preset number, press RECALL         |  |
| RCL            |      |              |                       |                                                                                    |  |

### 7.2 Controlling the 910 from the PC

To operate your device remotely from your PC over the RS-232, USB or Ethernet ports, you need to download and install Kramer's **910** Control Application<sup>1</sup>.

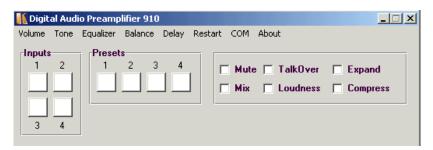

Figure 8: 910 Control Application Screen

For an explanation of all control commands, see <u>Section 10</u>.

# 7.3 Using the Infrared Remote Controller

To operate your device using the **RC-IR2** infrared remote controller, see the User Manual packed with the remote controller.

# 7.4 Updating the 910 Firmware

The **910** functions by means of a device microcontroller that runs firmware located in FLASH memory.

You can download<sup>1</sup> and upgrade the latest version of firmware<sup>2</sup> according to the recommendation of Kramer Technical Support.

<sup>2</sup> The firmware is installed using the P3K software available from the Kramer Web site http://www.kramerelectronics.com

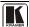

17

<sup>1</sup> Available on our Web site at http://www.kramerelectronics.com

# 8 Technical Specifications

The **910** technical specifications are shown in <u>Table 3</u>.

Table 3: 910 Technical Specifications <sup>1</sup>

| INPUTS:                   | unbalanced stereo audio on an RCA connector;     balanced stereo audio on a 5-pin terminal block;     1 S/PDIF on an RCA connector;     1 mono balanced microphone on an XLR (F) connector (provides     15V phantom power when the MIC switch is set for a condenser microphone) |
|---------------------------|----------------------------------------------------------------------------------------------------|
| OUTPUTS:                  | unbalanced stereo audio on an RCA connector;     balanced stereo audio on a 5-pin terminal block;     S/PDIF on an RCA connector                                                                                                    |
| OUTPUT LEVEL:             | 8Vpp                                                                                                    |
| BANDWIDTH (-3dB):         | 21.7kHz                                                                                                    |
| S/N RATIO:                | 75dB @1kHz, weighted                                                                                                    |
| CONTROLS:                 | Volume: <-75 to +23.5dB; Bass: -15 to +15dB @100Hz; Mid: -20 to +20dB @1kHz; Treble: -10 to +10dB @20kHz; Balance: <-64 to 0dB @1kHz; Delay: 90usec to 300usec; Expand: +9.5dB @1kHz; Compress: -16dB @1kHz                                                                       |
| VOLTAGE GAIN:             | 22.5dB at max gain                                                                                                    |
| COUPLING:                 | AC                                                                                                    |
| AUDIO THD + NOISE:        | 0.1% @1kHz                                                                                                    |
| AUDIO 2nd HARMONIC:       | 0.03% @1kHz                                                                                                    |
| POWER CONSUMPTION:        | 100-230V AC 9VA                                                                                                    |
| OPERATING<br>TEMPERATURE: | 0° to +40°C (32° to 104°F)                                                                                                    |
| STORAGE<br>TEMPERATURE:   | -40° to +70°C (-40° to 158°F)                                                                                                    |
| HUMIDITY:                 | 10% to 90%, RHL non-condensing                                                                                                    |
| DIMENSIONS                | 19" x 7" x 1U (W, D, H)                                                                                                    |
| WEIGHT:                   | 2.0kg (4.4lbs)                                                                                                    |
| ACCESSORIES:              | Power cord, rack "ears", IR remote control transmitter and Windows®-based Kramer control software                                                                                                    |

18

<sup>1</sup> Specifications are subject to change without notice

#### 9 **Protocol 3000 Syntax**

#### 9.1 **Host Message Format**

| Start | Address (optional) | Body    | Delimiter |
|-------|--------------------|---------|-----------|
| #     | Destination_id@    | Message | CR        |

### 9.1.1 Simple Command

Command string with only one command without addressing:

|       |                                     | 0.        |
|-------|-------------------------------------|-----------|
| Start | Body                                | Delimiter |
| #     | Command SP Parameter_1,Parameter_2, | CR        |

### 9.1.2 Command String

Formal syntax with commands concatenation and addressing:

| Start | Address         | Body                                                                                                    | Delimiter |  |
|-------|-----------------|----------------------------------------------------------------------------------------------------|-----------|--|
| #     | Destination_id@ | Command_1 Parameter1_1,Parameter1_2,  Command_2 Parameter2_1,Parameter2_2,  Command_3 Parameter3_1,Parameter3_2, | CR        |  |

# 9.2 Device Message Format

| Start | Address (optional) | Body    | delimiter |
|-------|--------------------|---------|-----------|
| ~     | Sender_id@         | Message | CRLF      |

### 9.2.1 Device Long Response

Echoing command:

| Start | Address (optional) | Body                               | Delimiter |
|-------|--------------------|------------------------------------|-----------|
| ~     | Sender_id@         | Command SP [Param1 ,Param2] result | CRLF      |

CR = Carriage return (ASCII 13 = 0x0D) LF = Line feed (ASCII 10 = 0x0A) SP = Space (ASCII 32 = 0x20)

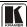

#### 10 910 Commands in Protocol 3000

This RS-232/RS-485 communication protocol lets you control the machine from any standard terminal software (for example, Windows® HyperTerminal Application) and uses a data rate of 115200 baud, with no parity, 8 data bits, and 1 stop bit.

This section describes all commands sent to the **910**. For an explanation of the syntax and use of Protocol 3000, see Section 10.

### 10.1 Help Commands

| Command              | Syntax | Response |
|----------------------|--------|----------|
| Protocol handshaking | #CR    | ~OKCRLF  |

# 10.2 Device Initiated Messages

| Command                                     | Syntax                                                          |
|---------------------------------------------|-----------------------------------------------------------------|
| Start message                               | Kramer Electronics LTD. , Device Model Version Software Version |
| Switcher actions:                           |                                                                 |
| Audio channel has switched (breakaway mode) | AUD IN>OUT                                                      |

#### 10.3 Result and Error Codes

|                                                               | Syntax                |
|---------------------------------------------------------------|-----------------------|
| Command ran successfully, no error.                           | COMMAND PARAMETERS OK |
| Protocol Errors:                                              |                       |
| Syntax error                                                  | ERR001                |
| Command not available for this device                         | ERR002                |
| Parameter is out of range                                     | ERR003                |
| Unauthorized access (command run without the matching login). | ERR004                |

# 10.4 Basic Routing Commands

| Switch audio          | AUD IN-OUT, IN-OUT,           | AUD IN-OUT, IN-OUT,RESULT |
|-----------------------|-------------------------------|---------------------------|
|                       | Short form: A IN>OUT, IN>OUT, |                           |
| Read audio connection | AUD? OUT                      | AUD IN-OUT                |
|                       | Short form: A? OUT            |                           |
|                       | AUD? *                        | AUD IN>1, IN>2,           |

#### Parameter Description:

N = Input number or '0' to disconnect output.

'>' = Connection character between in and out parameters.

OUT = Output number or '\*' for all outputs.

#### Example:

### 10.5 Preset Commands

| Command                      | Syntax                       | Response                     |
|------------------------------|------------------------------|------------------------------|
| Store current connections to | PRST-STO PRESET              | PRST-STO PRESET RESULT       |
| preset                       | Short form: PSTO PRESET      |                              |
| Recall saved preset          | PRST-RCL PRESET              | PRST-RCL PRESET RESULT       |
|                              | Short form: PRCL PRESET      |                              |
| Delete saved preset          | PRST-DEL PRESET              | PRST-DEL PRESET RESULT       |
|                              | Short form: PDEL PRESET      |                              |
| Read audio connections from  | PRST-AUD? PRESET,OUT         | PRST-AUD PRESET: IN>OUT      |
| saved preset                 | Short form: PAUD? PRESET,OUT |                              |
|                              | PRST-AUD? PRESET, *          | PRST-AUD PRESET: IN>1, IN>2, |
| Read saved presets list      | PRST-LST?                    | PRST-LST PRESET, PRESET,     |
|                              | Short form: PLST?            |                              |

#### **Parameter Description:**

PRESET = Preset number.

OUT = Output in preset to display, '\*' for all.

#### Examples:

| Store current audio connections to preset 5 | #PRST-STR 5CR | ~PRST-STR 5 OKCRLF |
|---------------------------------------------|---------------|--------------------|
| Recall audio connections from preset 3      | #PRCL 3CR     | ~PRST-RCL 3 OKCRLF |

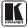

# 10.6 Audio Parameter Commands

| Command                   | Syntax                                 | Response                |
|---------------------------|----------------------------------------|-------------------------|
| Set simple audio volume   | VOLUME VOLUME                          | VOLUME VOLUME RESULT    |
|                           | Short form: VOL VOLUME                 |                         |
| Increase/decrease         | VOLUME +/-                             | VOLUME +/- RESULT       |
| simple audio volume       | Short form: VOL +/-                    |                         |
| Read simple audio level   | VOLUME?                                | VOLUME VOLUME           |
|                           | Short form: VOL?                       |                         |
| Set audio level in        | AUD-LVL STAGE, CHANNEL, VOLUME         | AUD-LVL STAGE, CHANNEL, |
| specific amplifier stage. | Short form: ADL STAGE, CHANNEL, VOLUME | VOLUME RESULT           |
| Read audio volume level   | AUD-LVL? STAGE, CHANNEL                | AUD-LVL STAGE, CHANNEL, |
|                           | Short form: ADL? STAGE                 | VOLUME                  |

| Advanced commands for controlling | each stage of audio amplification. |
|-----------------------------------|------------------------------------|
|                                   |                                    |

| Advanced commands for controlling each stage of audio amplification: |                           |                                 |  |
|----------------------------------------------------------------------|---------------------------|---------------------------------|--|
| Set audio bass level                                                 | BASS BASS                 | BASS BASS RESULT                |  |
|                                                                      | Short form: ADB, BASS     |                                 |  |
| Read audio bass level                                                | BASS?                     | BASS BASS                       |  |
|                                                                      | Short form: ADB?          |                                 |  |
| Set audio treble level                                               | TREBLE TREBLE             | TREBLE RESULT                   |  |
|                                                                      | Short form: ADT TREBLE    |                                 |  |
| Read audio treble                                                    | TREBLE? Short form: ADT?  | TREBLE TREBLE                   |  |
| Set audio midrange                                                   | MIDRANGE MID RANGE        | MIDRANGE MID RANGE RESULT       |  |
| Set addio midrange                                                   | Short form: ADM MID RANGE | MIDRANGE MID_RANGE RESULT       |  |
| Read audio midrange                                                  | MIDRANGE?                 | MIDRANGE MID_RANGE              |  |
| rtead addio midrange                                                 | Short form: ADM?          | WIDRANGE WID_RANGE              |  |
| Set audio loudness                                                   | LOUDNESS LOUDNESS         | LOUDNESS RESULT                 |  |
|                                                                      | Short form: ADS LOUDNESS  |                                 |  |
| Read audio loudness                                                  | LOUDNESS?                 | LOUDNESS LOUDNESS               |  |
|                                                                      | Short form: ADS?          |                                 |  |
| Set audio mix                                                        | MIX MIX-MODE              | MIX MIX-MODE RESULT             |  |
| Read audio mix                                                       | MIX?                      | MIX MIX-MODE                    |  |
| Mute audio                                                           | MUTE MUTE-MODE            | MUTE MUTE-MODE RESULT           |  |
| Read audio mute state                                                | MUTE?                     | MUTE MUTE-MODE                  |  |
| Set balance mode                                                     | BALANCE BALANCE-LEVEL     | BALANCE BALANCE-LEVEL RESULT    |  |
| Read balance mode                                                    | BALANCE?                  | BALANCE BALANCE-LEVEL           |  |
| Set equalizer                                                        | EQUALIZER BAND, EQ_LEVEL  | EQUALIZER BAND, EQ_LEVEL RESULT |  |
| Read equalizer                                                       | EQUALIZER? BAND           | EQUALIZER BAND, EQ_LEVEL        |  |
| Set delay                                                            | DELAY DELAY_VOL           | DELAY DELAY_VOL RESULT          |  |
| Read delay                                                           | DELAY?                    | DELAY DELAY_VOL                 |  |
| Set talk over                                                        | TLK TALKOVER_MODE         | TLK TALKOVER_MODE RESULT        |  |
| Read talk over                                                       | TLK?                      | TLK TALKOVER_MODE               |  |
| Set expand                                                           | EXPAND EXPAND_MODE        | EXPAND EXPAND_MODE RESULT       |  |
| Read expand                                                          | EXPAND?                   | EXPAND EXPAND_MODE              |  |
| Set compress                                                         | COMPRESS COMPRESS MODE    | COMPRESS_MODE RESULT            |  |
| Read compress                                                        | COMPRESS?                 | COMPRESS_MODE                   |  |

#### **Parameter Description:**

STAGE = 'IN, 'OUT'

or

Numeric value of present audio processing stage. For example: '0' for input level, '1' for pre-amplifier, '2' for amplifier (OUT) etc.

CHANNEL = Input or Output #

VOLUME / BASS / TREBLE / MID\_RANGE = Audio parameter in Kramer units, minus sign precedes negative values.

++ increase current value,

-- decrease current value.

| MIX =        | TLK =        | EXPAND =     | COMPRESS =   |
|--------------|--------------|--------------|--------------|
| '0' or 'OFF' | '0' or 'OFF' | '0' or 'OFF' | '0' or 'OFF' |
| '1' or 'ON'  | '1' or 'ON'  | '1' or 'ON'  | '1' or 'ON'  |

#### 10.7 Identification Commands

| Command                                | Syntax            | Response                                |
|----------------------------------------|-------------------|-----------------------------------------|
| Protocol handshaking                   | #CR               | ~OK CRLF                                |
| Read device model                      | MODEL?            | MODEL MACHINE_MODEL                     |
| Read device serial number              | SN?               | SN SERIAL_NUMBER                        |
| Read device firmware version           | VERSION?          | VERSION MAJOR .MINOR .BUILD .REVISION   |
| Set machine name                       | NAME MACHINE_NAME | NAME MACHINE_NAME RESULT                |
| Read machine name                      | NAME?             | NAME MACHINE_NAME                       |
| Reset machine name to factory default* | NAME-RST          | NAME-RST MACHINE_FACTORY_NAME<br>RESULT |

<sup>\*</sup>Note: The machine name is not the same as the model name. The machine name is used to identify a specific machine or a network in use (with DNS feature on).

MACHINE\_NAME = Up to 14 alphameric chars.

# 10.8 Network Setting Commands

| Command             | Syntax                   | Response                    |
|---------------------|--------------------------|-----------------------------|
| Set IP address      | NET-IP IP_ADDRESS        | NET-IP IP_ADDRESS RESULT    |
|                     | Short form: NTIP         |                             |
| Read IP address     | NET-IP?                  | NET-IP IP_ADDRESS           |
|                     | Short form: NTIP?        |                             |
| Read MAC address    | NET-MAC?                 | NET-MAC MAC_ADDRESS         |
|                     | Short form: NTMC         |                             |
| Set subnet mask     | NET-MASK SUBNET_MASK     | NET-MASK SUBNET_MASK RESULT |
|                     | Short form: NTMSK        |                             |
| Read subnet mask    | NET-MASK?                | NET-MASK SUBNET_MASK        |
|                     | Short form: NTMSK?       |                             |
| Set gateway address | NET-GATE GATEWAY_ADDRESS | NET-GATE GATEWAY_ADDRESS    |
|                     | Short form: NTGT         | RESULT                      |
| Read subnet mask    | NET-GATE?                | NET-GATE GATEWAY_ADDRESS    |
|                     | Short form: NTGT?        |                             |

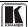

<sup>\*</sup> Machine factory name = Model name + last 4 digits from serial number.

| Command          | Syntax                              | Response                  |
|------------------|-------------------------------------|---------------------------|
| Set DHCP mode    | NET-DHCP DHCP MODE Short form: NTDH | NET-DHCP DHCP_MODE RESULT |
| Read subnet mask | NET-DHCP?<br>Short form: NTDH?      | NET-DHCP DHCP_MODE        |

#### DHCP MODE =

<sup>&#</sup>x27;1' - Try to use DHCP, if unavailable use IP as above.

| Change protocol<br>Ethernet port | ETH-PORT PROTOCOL, PORT Short form: ETHP | ETH-PORT[PROTOCOL],PORT] RESULT |
|----------------------------------|------------------------------------------|---------------------------------|
| Read protocol<br>Ethernet port   | ETH-PORT? PROTOCOL Short form: ETHP?     | ETH-PORT PROTOCOL, PORT         |

PROTOCOL = TCP/UDP (transport layer protocol)

PORT = Ethernet port that accepts Protocol 3000 commands

#### 10.9 Machine Information Commands

| Command                   | Syntax         | Response              |
|---------------------------|----------------|-----------------------|
| Set device time and date  | TIME DATE_TIME | TIME DATE_TIME RESULT |
| Read device time and date | TIME?          | TIME? DATE_TIME       |

Note: Time setting commands require administrator authorization.

|                                        | •          |                                             |
|----------------------------------------|------------|---------------------------------------------|
| Read in/out count                      | INFO-IO?   | INFO-IO: IN INPUTS_COUNT, OUT OUTPUTS_COUNT |
| Read max preset count                  | INFO-PRST? | INFO-PRST: AUD PRESET_AUDIO_COUNT           |
| Reset to factory default configuration | FACTORY    | FACTORY RESULT                              |

#### 10.10 Command Terms

#### Command

A sequence of ASCII letters ('A'-'Z', 'a'-'z' and '-').

Command and parameters must be separated by at least one space.

#### **Parameters**

A sequence of alphameric ASCII characters ('0'-'9','A'-'Z','a'-'z' and some special characters for specific commands). Parameters are separated by commas.

#### Message string

Every command entered as part of a message string begins with a **message** starting character and ends with a **message closing character**.

**Note**: A string can contain more than one command. Commands are separated by a pipe ('|') character.

<sup>&#</sup>x27;0' - Don't use DHCP (Use IP set by factory or IP set command).

<sup>1-65535 =</sup> User defined port

<sup>0 -</sup> Reset port to factory default (50000 for UDP, 5000 for TCP)

#### Message starting character

'#' - For host command/query

'~' - For machine response

# Device address (Optional, for K-NET)

K-NET Device ID followed by '@'

#### Query sign

'?' follows some commands to define a query request.

#### All outputs sign

'\*' defines all outputs.

#### Message closing character

CR – For host messages; carriage return (ASCII 13)

CRLF – For machine messages; carriage return (ASCII 13) + line-feed (ASCII 10)

#### Command chain separator character

When a message string contains more then one command, a pipe ('|') character separates each command.

Spaces between parameters or command terms are ignored.

### 10.11 Entering Commands

You can directly enter all commands using a terminal with ASCII communications software, such as HyperTerminal, Hercules, etc. Connect the terminal to the serial, Ethernet, or USB port on the Kramer device. To enter  $\overline{CR}$ , press the Enter key.

( LF is also sent but is ignored by command parser).

For commands sent from some non-Kramer controllers like Crestron, some characters require special coding (such as, /X##). Refer to the controller manual.

#### 10.12 Command Forms

Some commands have short name syntax in addition to long name syntax to allow faster typing. The response is always in long syntax.

# 10.13 Command Chaining

Multiple commands can be chained in the same string. Each command is delimited by a pipe character ('|'). When chaining commands, enter the **message starting character** and the **message closing character** only once, at the beginning of the string and at the end.

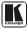

Commands in the string do not execute until the closing character is entered.

A separate response is sent for every command in the chain.

# 10.14 Maximum String Length

64 characters

### 10.15 Backward Support

Protocol 2000 is transparently supported by Protocol 3000. You can switch between protocols using a switch protocol command from either platform.

#### LIMITED WARRANTY

The warranty obligations of Kramer Electronics for this product are limited to the terms set forth below:

#### What is Covered

This limited warranty covers defects in materials and workmanship in this product.

#### What is Not Covered

This limited warranty does not cover any damage, deterioration or malfunction resulting from any alteration, modification, improper or unreasonable use or maintenance, misuse, abuse, accident, neglect, exposure to excess moisture, fire, improper packing and shipping (such claims must be presented to the carrier), lightning, power surges, or other acts of nature. This limited warranty does not cover any damage, deterioration or malfunction resulting from the installation or removal of this product from any installation, any unauthorized tampering with this product, any repairs attempted by anyone unauthorized by Kramer Electronics to make such repairs, or any other cause which does not relate directly to a defect in materials and/or workmanship of this product. This limited warranty does not cover cartons, equipment enclosures, cables or accessories used in conjunction with this product

Without limiting any other exclusion herein. Kramer Electronics does not warrant that the product covered hereby, including without limitation, the technology and/or integrated circuit(s) included in the product, will not become obsolete or that such items are or will remain compatible with any other product or technology with which the product may be used.

#### How Long Does this Coverage Last

Seven years as of this printing; please check our Web site for the most current and accurate warranty information.

#### Who is Covered

Only the original purchaser of this product is covered under this limited warranty. This limited warranty is not transferable to subsequent purchasers or owners of this product.

#### What Kramer Electronics will do

Kramer Electronics will, at its sole option, provide one of the following three remedies to whatever extent it shall deem necessary to satisfy a proper claim under this limited warranty:

- 1. Elect to repair or facilitate the repair of any defective parts within a reasonable period of time, free of any charge for the necessary parts and labor to complete the repair and restore this product to its proper operating condition. Kramer Electronics will also pay the shipping costs necessary to return this product once the repair is complete.
- 2. Replace this product with a direct replacement or with a similar product deemed by Kramer Electronics to perform substantially the same function as the original product.
- 3. Issue a refund of the original purchase price less depreciation to be determined based on the age of the product at the time remedy is sought under this limited warranty.

What Kramer Electronics will not do Under This Limited Warranty

If this product is returned to Kramer Electronics or the authorized dealer from which it was purchased or any other party authorized to repair Kramer Electronics products, this product must be insured during shipment, with the insurance and shipping charges prepaid by you. If this product is returned uninsured, you assume all risks of loss or damage during shipment. Kramer Electronics will not be responsible for any costs related to the removal or re-installation of this product from or into any installation. Kramer Electronics will not be responsible for any costs related to any setting up this product, any adjustment of user controls or any programming required for a specific installation of this product.

#### How to Obtain a Remedy under this Limited Warranty

To obtain a remedy under this limited warranty, you must contact either the authorized Kramer Electronics reseller from whom you purchased this product or the Kramer Electronics office nearest you. For a list of authorized Kramer Electronics resellers and/or Kramer Electronics authorized service providers, please visit our web site at www.kramerelectronics.com or contact the Kramer Electronics office nearest you.

In order to pursue any remedy under this limited warranty, you must possess an original, dated receipt as proof of purchase from an authorized Kramer Electronics reseller. If this product is returned under this limited warranty, a return authorization number, obtained from Kramer Electronics, will be required. You may also be directed to an authorized reseller or a person authorized by Kramer Electronics to repair the product.

If it is decided that this product should be returned directly to Kramer Electronics, this product should be properly packed, preferably in the original carton, for shipping. Cartons not bearing a return authorization number will be refused.

#### Limitation on Liability

THE MAXIMUM LIABILITY OF KRAMER ELECTRONICS UNDER THIS LIMITED WARRANTY SHALL NOT EXCEED THE ACTUAL PURCHASE PRICE PAID FOR THE PRODUCT. TO THE MAXIMUM EXTENT PERMITTED BY LAW, KRAMER ELECTRONICS IS NOT RESPONSIBLE FOR DIRECT, SPECIAL, INCIDENTAL OR CONSEQUENTIAL DAMAGES RESULTING FROM ANY BREACH OF WARRANTY OR CONDITION, OR UNDER ANY OTHER LEGAL THEORY. Some countries, districts or states do not allow the exclusion or limitation of relief, special, incidental, consequential or indirect damages, or the limitation of liability to specified amounts, so the above limitations or exclusions may not apply to you.

TO THE MAXIMUM EXTENT PERMITTED BY LAW, THIS LIMITED WARRANTY AND THE REMEDIES SET FORTH ABOVE ARE EXCLUSIVE AND IN LIEU OF ALL OTHER WARRANTIES, REMEDIES AND CONDITIONS, WHETHER ORAL OR WRITTEN, EXPRESS OR IMPLIED. TO THE MAXIMUM EXTENT PERMITTED BY LAW, KRAMER ELECTRONICS SPECIFICALLY DISCLAIMS ANY AND ALL IMPLIED WARRANTIES, INCLUDING, WITHOUT LIMITATION, WARRANTIES OF MERCHANTABILITY AND FITNESS FOR A PARTICULAR PURPOSE. IF KRAMER ELECTRONICS CANNOT LAWFULLY DISCLAIM OR EXCLUDE IMPLIED WARRANTIES UNDER APPLICABLE LAW. THEN ALL IMPLIED WARRANTIES COVERING THIS PRODUCT, INCLUDING WARRANTIES OF MERCHANTABILITY AND FITNESS FOR A PARTICULAR PURPOSE, SHALL APPLY TO THIS PRODUCT AS PROVIDED UNDER APPICABLE LAW.

IF ANY PRODUCT TO WHICH THIS LIMITED WARRANTY APPLIES IS A "CONSUMER PRODUCT" UNDER THE MAGNUSON-MOSS WARRANTY ACT (15 U.S.C.A. §2301, ET SEQ.) OR OTHER APPICABLE LAW, THE FOREGOING DISCLAIMER OF IMPLIED WARRANTIES SHALL NOT APPLY TO YOU, AND ALL IMPLIED WARRANTIES ON THIS PRODUCT, INCLUDING WARRANTIES OF MERCHANTABILITY AND FITNESS FOR THE PARTICULAR PURPOSE, SHALL APPLY AS PROVIDED UNDER APPLICABLE LAW.

#### Other Conditions

This limited warranty gives you specific legal rights, and you may have other rights which vary from country to country or state to state.

This limited warranty is void if (i) the label bearing the serial number of this product has been removed or defaced, (ii) the product is not distributed by Kramer Electronics or (iii) this product is not purchased from an authorized Kramer Electronics reseller. If you are unsure whether a reseller is an authorized Kramer Electronics reseller, please visit our Web site at

www.kramerelectronics.com or contact a Kramer Electronics office from the list at the end of this document. Your rights under this limited warranty are not diminished if you do not complete and return the product registration form or complete and submit the online product registration form. Kramer Electronics thanks you for purchasing a Kramer Electronics product. We hope it will give you years of satisfaction.

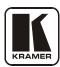

For the latest information on our products and a list of Kramer distributors visit <a href="www.kramerelectronics.com">www.kramerelectronics.com</a> where updates to this user manual may be found. We welcome your questions, comments and feedback.

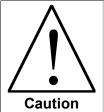

# **Safety Warning:**

Disconnect the unit from the power supply before opening/servicing.

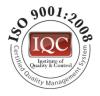

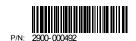

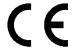

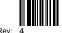

Kramer Electronics, Ltd.

Web site: www.kramerelectronics.com
E-mail: info@kramerel.com
P/N: 2900-000492 REV 4